## Hands-on exercises to the lecture ,,Modern Methods in Drug Discovery" WS19/20

The Chemical Structure Search option of the PubChem database allows you to depict your SMILES and SMARTS using the Sketch button that opens a separate window: https://pubchem.ncbi.nlm.nih.gov/edit3/index.html or https://pubchem.ncbi.nlm.nih.gov/search/search.cgi menu item: Substructure/Superstructure, Launch the PubChem editor

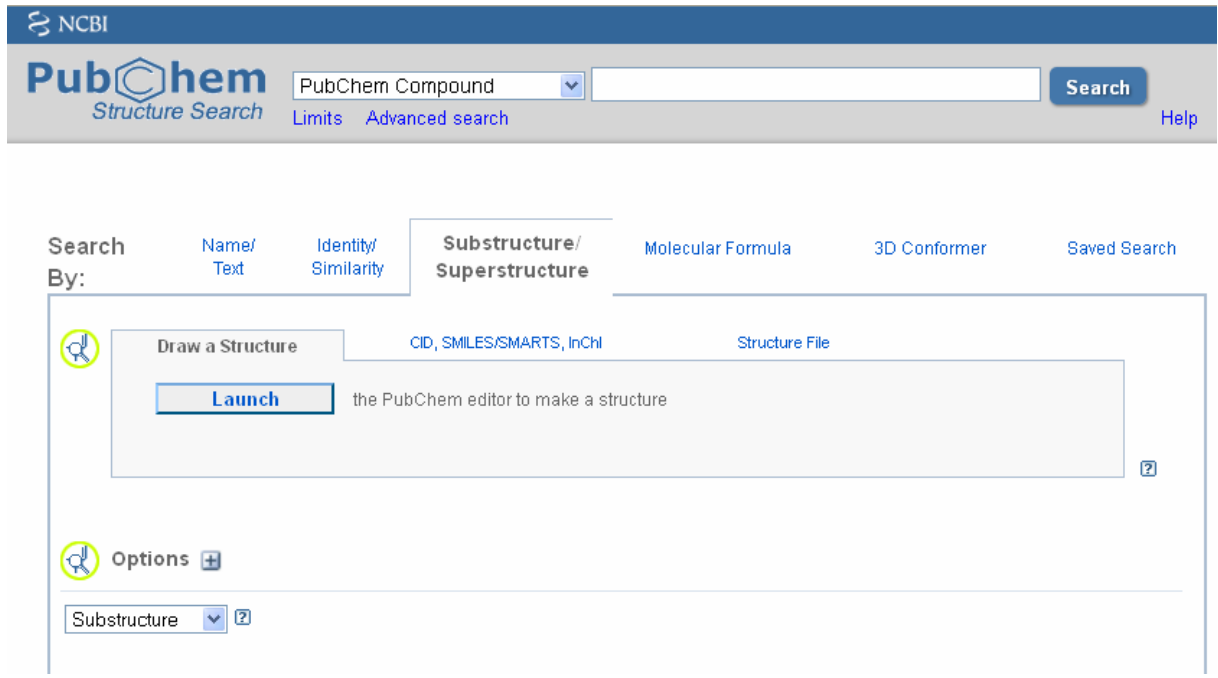

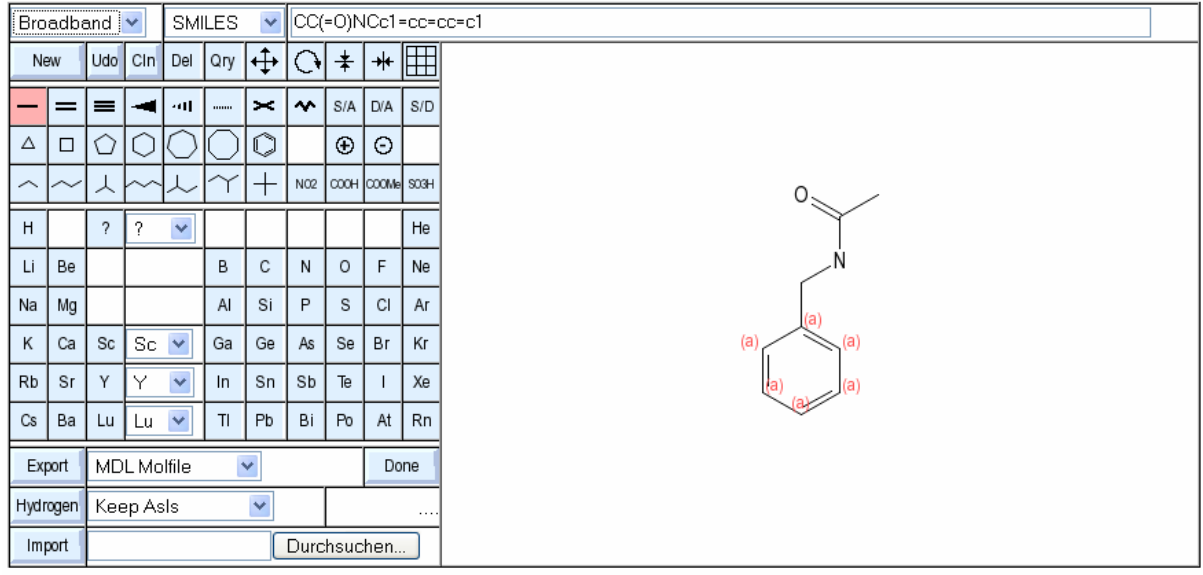

Try to find correct SMILES for the following structures:

Tip: Type your SMILES in a text editor program first and then copy/paste them into the PubChem editor. Hit the "NEW" button to delete the input before each new try.

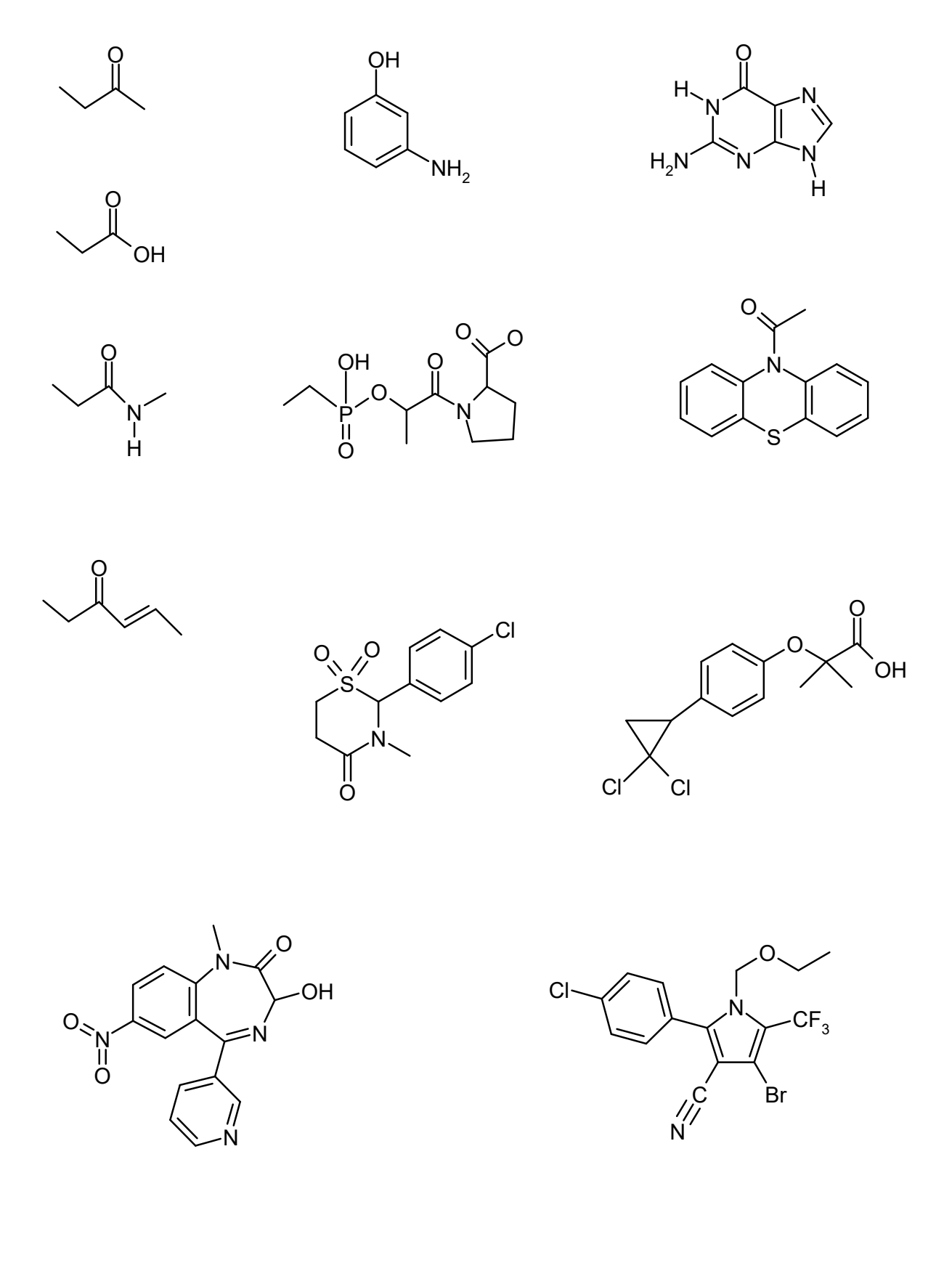